## Searching Records

Click **Add/ Edit Records** ▪

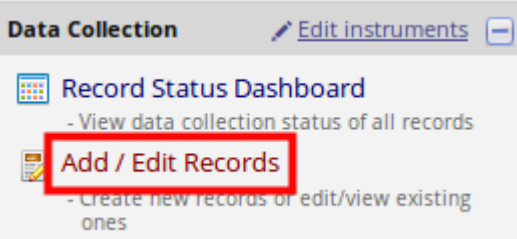

Using the dropdown select the field you want to search on. You can search on any field ▪ within your study. Type within the **Search Query** field what you want to search for. As you type a list of possible records will appear. **Select** the required record.

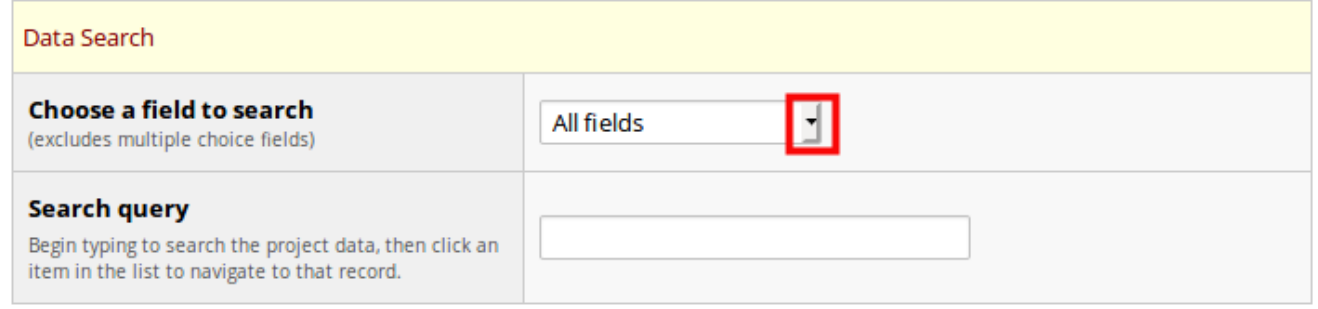

## **Custom Record Label** Ŋ

To ensure you are selecting the correct participant you can customise the record label to display more information. Click [here](/modules-and-customisations/custom-record-label/) for more information.